# Submitting a Scenario in Octane

Your step-by-step guide

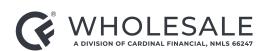

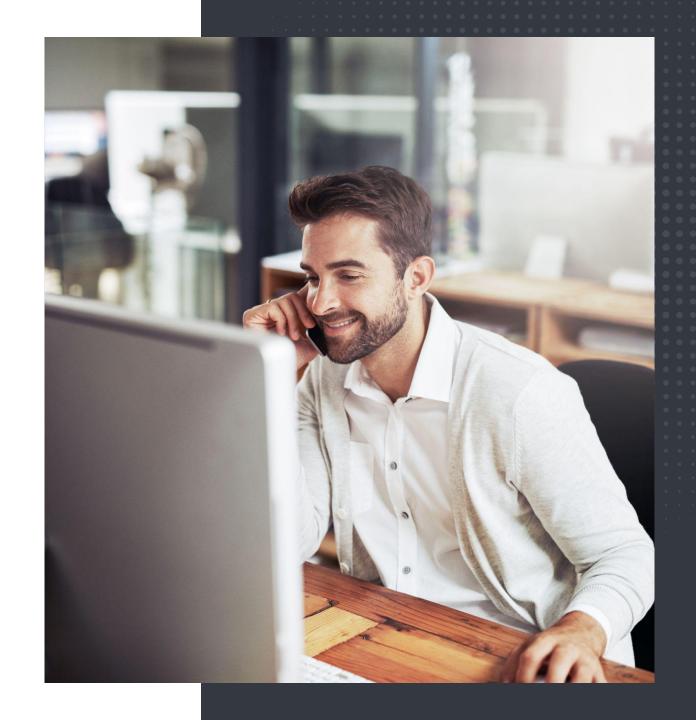

#### Submitting a Scenario

- 1. Click on Library.
- 2. In the dropdown, click on Broker Solutions Scenario Request Form.
- 3. Complete the form fields with the appropriate information. Highlighted areas are required to submit.

**Note:** Be as thorough as possible when submitting into the **Scenario Request Form.** Attach any documents that you think will help clarify before hitting **Submit**.

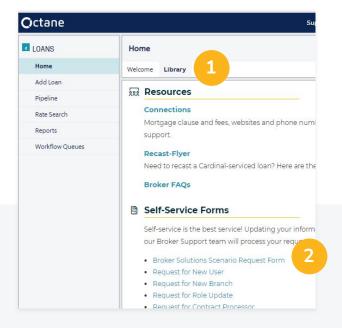

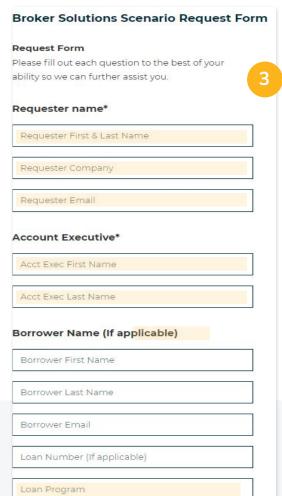

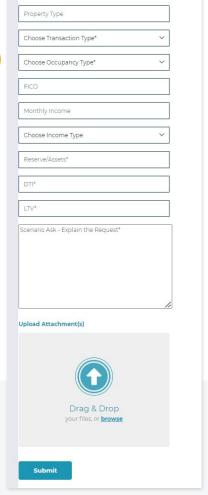

Property Type\*

### Submitting a Scenario

(cont'd)

Once you submit the **Scenario Request Form**, you'll get an immediate confirmation email.

We aim to respond to scenarios within 2-3 hours.

If you need specific details regarding a scenario, you can always submit a TBD file.

### Submitting a Scenario

(cont'd)

#### **Questions?**

Our Scenario Desk is a great resource that is available to help you with:

General guideline questions

Generic scenario questions

Active loans with scenario questions

## Thank you!

Questions? Get in touch anytime.

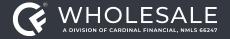

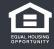